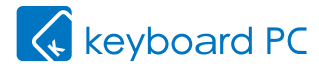

# 本製品をご購入いただいたお客様へ

 このたびは、キーボードPC Ⅱをご購入頂き誠にありがとうございます。本製品をよりよく お使いいただくための補足情報として、本資料をご一読くださいますようお願いいたします。

### セットアップ完了後に表示される「OneDrive更新」メッセージについて

初期セットアップを完了した後に、下記のようなOneDriveの更新に関するメッセージが表示 される場合があります。

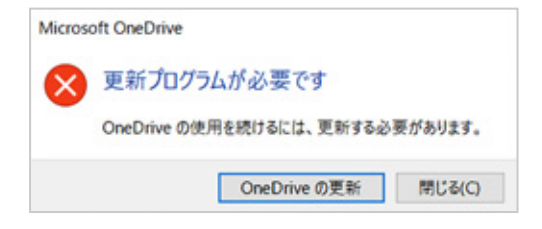

このような場合には以下の対処を行ってください。

#### ■ OneDriveを使用していない(または、OneDriveが何かわからない)

OneDriveの更新は不要です。 上記画面の[閉じる]をタップしてください。

### ■ OneDriveを使用している

OneDriveの更新が必要です。

上記画面の[OneDriveの更新]をタップし、次の手順に沿って作業を行ってください。

## OneDriveの更新手順

[OneDriveの更新]をタップすると、ブラ ウザが起動し更新プログラムのダウン ロードを確認するメッセージが表示され ますので、[保存]をタップします。

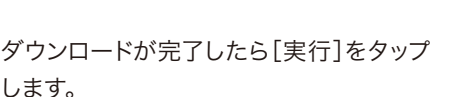

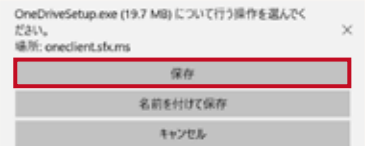

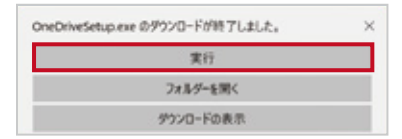

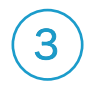

1

2

3 OneDriveセットアップのウィンドウが 表示されます。

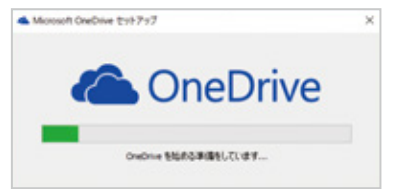

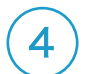

 $\left.\blacktriangle\right\} \quad \mathbb{E}\left[\mathbb{H}\right] \text{ and } \mathbb{E}\left[\mathbb{H}\right] \text{ and } \mathbb{E}\left[\mathbb{H}\right] \text{ and } \mathbb{E}\left[\mathbb{H}\right] \text{ and } \mathbb{E}\left[\mathbb{H}\right] \text{ and } \mathbb{E}\left[\mathbb{H}\right] \text{ and } \mathbb{E}\left[\mathbb{H}\right] \text{ and } \mathbb{E}\left[\mathbb{H}\right] \text{ and } \mathbb{E}\left[\mathbb{H}\right] \text{ and } \mathbb{E}\left[\mathbb{H}\right] \text{ and } \mathbb{E}\left[\$ が消え、デスクトップ画面右下に右図の メッセージが表示されます。

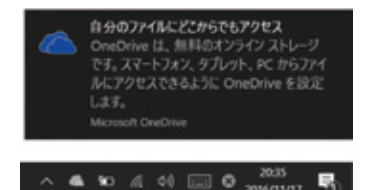

あわせてご確認ください

■キーボードPC Ⅱに関するFAQ http://www.tekwind.co.jp/faq/index.php?tag=Keyboard%20PC%20II&tagSearch=1

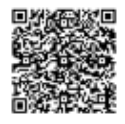

# **ITTEKWIND**